# Python Web Developer Appliance Users Guide

Release DRAFT

# James C. McDonald

June 6, 2006

Email: jimc.mcdonald@pobox.com

#### **Abstract**

The objective for the Python Web Developer Appliance project is to facilitate both learning how to develop and developing web applications using Python.

The Python Web Developer Appliance includes the leading Python web development frameworks and supporting libraries pre-installed and ready use, alongside a complete open-source software stack for building and deploying web applications. The appliance represents an attempt to take the "batteries included" philosophy (http://www.python.org/dev/peps/pep-0206/) to another level with respect to web application development and deployment.

The Python Web Developer Appliance is packaged as a VMware virtual machine. A ready-to-run virtual machine saves the time and the headache of selecting, assembling, building, and installing a coherent set of leading edge python oriented web application development and deployment tools.

Copyright © 2006 James C. McDonald. All rights reserved.

Note: This document was prepared using the standard Python documentation LaTeX toolchain.

### Contents

| 1 | Overview     |                                               |   |  |  |  |  |
|---|--------------|-----------------------------------------------|---|--|--|--|--|
| 2 | Installation |                                               |   |  |  |  |  |
|   | 2.1          | VMware Virtual Machine Installation           | 3 |  |  |  |  |
|   | 2.2          | Installation via Bootable ISO Image           | 3 |  |  |  |  |
|   | 2.3          | Default root Password                         | 3 |  |  |  |  |
|   | 2.4          | Other Default Passwords                       | 3 |  |  |  |  |
| 3 | Con          | figuration                                    | 2 |  |  |  |  |
|   | 3.1          | VMware Machine Configuration                  | 2 |  |  |  |  |
|   |              | Operating System Configuration                |   |  |  |  |  |
|   |              | Set root password                             |   |  |  |  |  |
|   |              | Check date/time and timezone                  |   |  |  |  |  |
|   |              | Set hostname and domain                       |   |  |  |  |  |
|   | 3.3          | Directory Layout                              |   |  |  |  |  |
|   | 3.4          | Package Management                            |   |  |  |  |  |
|   |              | Thirty Second Guide to Adding pkgsrc Packages |   |  |  |  |  |

| 4 | Applia  | nce Software Components                      | 6        |
|---|---------|----------------------------------------------|----------|
|   | 4.1 A   | Appliance Software Component Overview        | 6        |
|   | 4.2 O   | Operating System and Development Environment | 7        |
|   | 4.3 A   | Additional Tools and Libraries               | 8        |
|   | 4.4 P   | ython Programming Language                   | 9        |
|   | 4.5 P   | ython Web Frameworks                         | 9        |
|   | 4.6 P   | ython Templating Frameworks/Libraries        | 9        |
|   |         |                                              | 10       |
|   |         |                                              | 11       |
|   | 4.9 D   | Patabase and API Interfaces                  | 11       |
|   |         |                                              | 12       |
|   | 4.11 To | esting Tools                                 | 12       |
|   | 4.12 A  | JAX libraries and frameworks                 | 12       |
|   |         |                                              |          |
| 5 |         |                                              | 12       |
|   |         | TT                                           | 12       |
|   |         |                                              | 12       |
|   | 5.3 A   | accessing the Appliance Web Site             | 13       |
| 6 | Annlin  | nce Features                                 | 13       |
| U |         |                                              | 13       |
|   |         |                                              | 13       |
|   |         |                                              | 13       |
|   |         |                                              | 13       |
|   |         |                                              | 13<br>14 |
|   |         |                                              | 14<br>14 |
|   |         |                                              | 14<br>14 |
|   |         |                                              | 14<br>14 |
|   |         |                                              | 14<br>14 |
|   | 0.9 V   | Version Control and Project Management       | 14       |
| 7 | Next St | teps?                                        | 15       |
| 8 | Errata  | and Known Issues                             | 15       |
| 3 |         |                                              | 15       |
|   | -8-1 F: |                                              |          |
|   |         |                                              |          |
|   |         |                                              | 15       |

### 1 Overview

The objective for the Python Web Developer Appliance is to facilitate developing and learning how to develop web applications using Python.

The Python Web Developer Appliance includes the leading python web development frameworks and supporting libraries pre-installed and ready use, alongside a complete open-source software stack for building and deploying web applications. The appliance represents an attempt to take the "batteries included" philosophy (http://www.python.org/dev/peps/pep-0206/) to another level with respect to web application development and deployment.

The Python Web Developer Appliance is packaged as a VMware virtual machine. A ready-to-run virtual machine saves the time and the headache of selecting, assembling, building, and installing a coherent set of leading edge python oriented web application development and deployment tools.

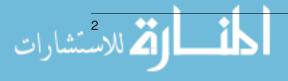

The bundled software stack includes the Apache web server, and PostgreSQL, MySQL, SQLite database management sytems. The underlying operating system is OpenBSD .

The bundled software components are described in detail in the Appliance Software Components section. Please review this section of the document carefully. Over one hundred tool, libraries, and frameworks are included.

The included non-Python software components are installed and may be managed using the cross-platform pkgsrc http://www.pkgsrc.org package management system from the NetBSD http://www.netbsd.org project.

The included Python software components are installed either using either standard Python disutils binary distributions or as Python Eggs ( http://peak.telecommunity.com/DevCenter/PythonEggs ) if the upstream developer specifically included support for Eggs in their package.

**Warning:** This User Guide is **NOT** a substitute for the documentation of the included software components. Please refer to the documentation and or web sites of the included components for information on how to accomplish specific tasks with those components.

#### 2 Installation

#### 2.1 VMware Virtual Machine Installation

A VMware virtual machine installation should be as simple as:

- 1. Install VMware Workstation <a href="http://www.vmware.com/products/ws/">http://www.vmware.com/products/ws/</a>, or the free VMware Player <a href="http://www.vmware.com/products/player/">http://www.vmware.com/products/player/</a> software four your operating system.
- 2. Download the zipped Python Web Developer Appliance virtual machine directory from the VMware web site.
- 3. Unzip the virtual machine files into a directory.
- Add the virtual machine directory as a new virtual machine to your VMware Workstation or VMware player installation.

The virtual machine has been created as a "Legacy" virtual machine to have the broadest compatibility across different VMware software versions and releases.

**Note:** The zipped virtual machine directory is approximately 500MB in size. The unzipped size of the virtual machine directory is approximately 1.25GB.

# 2.2 Installation via Bootable ISO Image

The Python Web Developer Appliance has also been built as an i386 bootable ISO image. If there is enough interest from the community in a generic installable ISO image then I'll start the process to get a proper open source project established in order to make an ISO image available for download.

#### 2.3 Default root Password

The default password for the operating system **root** user is "admin".

Please login as **root** and change the password using the **passwd** command.

#### 2.4 Other Default Passwords

Other default usernames and passwords are show below:

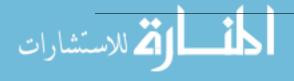

| Account                            | Default Password |
|------------------------------------|------------------|
| os " <b>root</b> " user            | admin            |
| PostgreSQL superuser "pgsql"       | admin            |
| PostgreSQL user "pywebuser"        | user             |
| MySQL admin                        | none set         |
| Zope3 "zope3admin"                 | admin            |
| Supervisor admin "pywebsupervisor" | admin            |

The pre-configured usernames/password combinations may also be found in the '/usr/local/pyweb/etc/pywebConfig.ini' file.

# 3 Configuration

# 3.1 VMware Machine Configuration

The VMware Virtual Machine has been configured with the following options.

| Setting              | Initial Value                      |
|----------------------|------------------------------------|
| Memory               | 256MB                              |
| Hard Disk            | IDE, max 8GB, split into 2GB files |
| Networking           | Bridged/NAT                        |
| OS Networking/DNS/GW | DHCP/DHCP/DHCP                     |

The initial virtual machine settings should work well in most situations.

The OpenBSD guest OS networking, DNS, and default gateway are all set to use DHCP.

If the networking configuration of the virtual machine is modified the OpenBSD network configuration may also need to be changed via the **ifconfig** command to correspond to the new virtual machine settings.

**Note:** The filesystem in the virtual machine is configured as a single root (/) disk partition plus 256MB a swap partition.

# 3.2 Operating System Configuration

The operating system is configured in the same manner as a normal OpenBSD system. Please take advantage of the excellent OpenBSD man pages http://www.openbsd.org/cgi-bin/man.cgi to answer any questions about how to configure or use the operating system.

**Note:** Because the operating system is a stock OpenBSD v3.9 installation, snapshot and/or security updates from the v3.9 stable releases (CVS tag "OPENBSD\_3\_9") should install correctly.

#### Set root password

By default the password for root is "admin".

Please login as root and change the password using the passwd command.

#### Check date/time and timezone

By default the timezone is set to Eastern Standard Time (EST).

Please login as root and check the date and time zone.

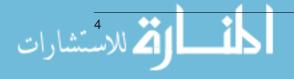

For instructions on how to change the time zone look at afterboot(8) man page specifically the "System date" section.

#### Set hostname and domain

By default the hostname is set to "pyweb.localdomain.com".

For instructions on how to check/change the hostname look at *afterboot*(8) man page specifically the "Check hostname" section.

Please review the *afterboot*(8) man page for a complete description of how to perform a common set of operating system configuration tasks.

# 3.3 Directory Layout

The software installed on the appliance beyond the base OpenBSD operating system is installed under the '/usr/local/pyweb' directory and '/var/pyweb' directories.

As a consequence, if you add additional users to the appliance you'll likely want to add the following directories to your path.

- '/usr/local/pyweb/bin'
- '/usr/local/pyweb/sbin'
- '/usr/local/pyweb/pgsql/bin' (if you use PostgreSQL)
- '/usr/local/pyweb/mysql/bin' (if you used MySQL)

Important directories on the appliance are shown below.

| Directory                                    | Description                            |
|----------------------------------------------|----------------------------------------|
| '/usr/local/pyweb/bin'                       | user commands and binaries             |
| '/usr/local/pyweb/sbin'                      | system commands and binaries           |
| '/usr/local/pyweb/lib'                       | installed appliance libraries          |
| '/usr/local/pyweb/pgsql'                     | PostGreSQL commands and binaries       |
| '/usr/local/pyweb/mysql'                     | MySQL commands and binaries            |
| '/usr/local/pyweb/javascript'                | javascript libraries                   |
| '/usr/local/pyweb/supervisor'                | Supervisor related                     |
| '/usr/local/pyweb/etc'                       | appliance configuration                |
| '/usr/local/pyweb/pyweb/etc/pywebConfig.ini' | default appliance config               |
| '/usr/local/pyweb/etc/httpd/'                | Apache configuration directory         |
| '/usr/local/pyweb/share/httpd/htdocs/'       | default Apache document root directory |
| '/usr/local/pyweb/lib/httpd/'                | Apache module library directory        |
| '/var/pyweb/'                                | variable data directories              |
| '/var/pyweb/pgsql/data'                      | default PostgreSQL data directory      |
| '/var/pyweb/log'                             | default pyweb log directory            |

The directory layout corresponds to a standard pkgsrc installation with a PREFIX setting of "/usr/local/pyweb".

All non-OpenBSD software and settings are found in either '/usr/local/pyweb/' or '/var/pyweb/'.

**Note:** '/usr/local/pyweb' is a symlink to '/usr/local/lj' and '/var/pyweb' is a symlink to '/var/lj', this is due to a quirk in the build process that is likely to be change in a future release.

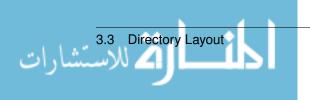

# 3.4 Package Management

pkgsrc has been used as the package management system for the appliance.

From the pkgsrc documentation...

The NetBSD Packages Collection (pkgsrc) is a framework for building third-party software on NetBSD and other UNIX-like systems, currently containing over 5500 packages. It is used to enable freely available software to be configured and built easily on supported platforms.

pkgsrc provides the following key features:

- Easy building of software from source as well as the creation and installation of binary packages. The source and latest patches are retrieved from a master or mirror download site, checksum verified, then built on your system. Support for binary-only distributions is available for both native platforms and NetBSD emulated platforms.
- All packages are installed in a consistent directory tree, including binaries, libraries, man pages and other documentation.
- Package dependencies, including when performing package updates, are handled automatically. The configuration files of various packages are handled automatically during updates, so local changes are preserved.
- Like NetBSD, pkgsrc is designed with portability in mind and consists of highly portable code. This allows the greatest speed of development when porting to new a platform. This portability also ensures that pkgsrc is consistent across all platforms.
- The installation prefix, acceptable software licenses, international encryption requirements and build-time options for a large number of packages are all set in a simple, central configuration file.
- The entire source (not including the distribution files) is freely available under a BSD license, so you may extend and adapt pkgsrc to your needs. Support for local packages and patches is available right out of the box, so you can configure it specifically for your environment.

Complete documentation may be found at http://www.netbsd.org/Documentation/pkgsrc/.

Thirty Second Guide to Adding pkgsrc Packages

- Download pkgsrc distibution from ftp://ftp.netbsd.org/pub/pkgsrc/2006Q1/pkgsrc-2006Q1.tar.gz.
   \$ cd /tmp/ && curl -0 ftp://ftp.netbsd.org/pub/pkgsrc/2006Q1/pkgsrc-2006Q1.tar.gz
- Extract into /usr/pkgsrc
   \$ cd /usr && tar xvfz /tmp/pkgsrc-2006Q1.tar.gz
- Change directory to the directory for package you wish to install and \$ bmake package
- Other useful build targets are "clean", "install"

**Note:** Because the pkgsrc build toolchain uses (NetBSD) specific features of **make**, always use the **bmake** command vs. **make** ('/usr/local/pyweb/bin/bmake') when executing build commands in pkgsrc.

# 4 Appliance Software Components

# 4.1 Appliance Software Component Overview

The included software components fall into the following categories.

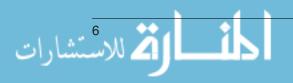

- Base Operating System and Development Environment
- Additional Tools and Libraries
- Python Programming Language
- Python Web Frameworks
- Python Templating Frameworks/Libraries
- Python Libraries and Frameworks
- Web and Application Servers
- RDBMS Platforms
- Object Relational Mapping Tools
- Testing Tools
- AJAX libraries and frameworks

The components were selected to try to include a complete web application development and deployment software stack.

In most categories there is overlapping/redundant functionality between the available packages in order to appeal to a broader audience and more diverse set of needs.

Only freely distributable software packages have been included.

If I've not included your favorite package, my apologies. Please see the section on Next Steps in this document.

# 4.2 Operating System and Development Environment

The Python Web Developer Appliance is based on an unmodified build from the OpenBSD v3.9 STABLE branch <a href="http://www.openbsd.org/stable.html">http://www.openbsd.org/stable.html</a>.

OpenBSD is a free, multi-platform 4.4BSD-based UNIX-like operating system with emphasis on portability, standard-ization, correctness, proactive security and integrated cryptography.

The X.Org X-Window libraries have not been included in the appliance.

Some of the components provided by OpenBSD are:

- gcc 2.95.3 (+ patches) and 3.3.5 (+ patches).
- Sendmail 8.13.x (with libmilter)
- Bind 9.3.1 (+ patches)
- OpenSSH 4.3
- OpenSSL 0.9.7g (+ patches)

More information on OpenBSD may be found at http://www.openbsd.com.

#### 4.3 Additional Tools and Libraries

To supplement the functionality of the base operating system the following tools and libraries have been added .

- APG password generatorhttp://www.adel.nursat.kz/apg/
- GNU Bash http://www.gnu.org/software/bash/
- GNU Bison http://www.gnu.org/software/bison/
- bzip2 http://www.bzip.org/
- cdrtools-ossdvd http://pkgsrc.se/sysutils/cdrtools-ossdvd
- CVS version control http://ximbiot.com/cvs/
- A Docbook toolchain (docbook, docbook-xml, docbook-xsl, dsssl-docbook, opensp, openjade, xmlcatmgr) http://www.docbook.org
- dvd+rw-tools http://fy.chalmers.se/ appro/linux/DVD+RW/
- db4 Berkeley DB http://www.sleepycat.com/
- curl http://curl.haxx.se/mirrors.html
- GNU diffutils http://www.gnu.org/software/diffutils/
- expat http://expat.sourceforge.net/
- gzip http://www.gzip.org/
- GNU make http://www.gnu.org/software/make/
- gnupg http://www.gnupg.org/
- libtool http://www.gnu.org/software/libtool/
- libxml2 http://xmlsoft.org/
- libxslt http://xmlsoft.org/
- m4 http://www.gnu.org/software/m4/
- neon http://www.webdav.org/neon/
- pcre regular expression library
- perl v5.8.7 http://www.pcre.org/
- rsync http://samba.anu.edu.au/rsync/
- Subversion 1.3.x version control (client and server components) http://subversion.tigris.org
- GNU tar http://www.gnu.org/software/tar/
- trac http://www.edgewall.com/trac/
- unix2dos
- vim text editor http://www.vim.org/
- zip,unzip

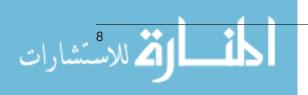

# 4.4 Python Programming Language

The appliance includes the most recent production version of the Standard Python Software (release version 2.4.3 http://www.python.org/download/releases/2.4.3/). The release was built using the pkgsrc 2006Q1 port.

### 4.5 Python Web Frameworks

The appliance includes (most of?) the leading Python Web Frameworks and their requisite dependencies.

The included frameworks are:

- Albatross http://www.object-craft.com.au/projects/albatross/
- Aquarium http://aquarium.sourceforge.net/
- CherryPy http://www.cherrypy.org/
- Django http://www.djangoproject.com/
- Mod\_python Servlets http://home.comcast.net/ d.popowich/mpservlets/
- Nevow http://divmod.org/trac/wiki/DivmodNevow
- pyblosxom http://pyblosxom.sourceforge.net/
- Python Servlet Engine http://nick.borko.org/pse/
- Pylons http://pylonshq.com/
- Quixote http://www.mems-exchange.org/software/quixote/
- QP https://www.mems-exchange.org/software/qp/
- Skunkweb http://skunkweb.sourceforge.net/
- Spyce http://spyce.sourceforge.net/
- TurboGears http://www.turbogears.org/
- WareWeb http://pythonpaste.org/wareweb/
- Web.py http://webpy.org/
- Webware http://www.webwareforpython.org/
- Webstack http://www.boddie.org.uk/python/WebStack.html
- Zope3 http://www.zope.org

# 4.6 Python Templating Frameworks/Libraries

The appliance includes the leading Python Templating Frameworks and Libraries.

The included templating frameworks are:

- Buffet http://projects.dowski.com/projects/buffet
- Cheetah http://www.cheetahtemplate.org/index.html
- empy http://www.python.org/pypi/EmPy/

- Kid http://kid.lesscode.org/
- Meld3 http://www.plope.com/software/meld3
- Myghty http://www.myghty.org/
- QPy https://www.mems-exchange.org/software/qpy/

This list does not include python web frameworks that have their own embedded templating approach such as Django, Quixote, etc.

# 4.7 Python Libraries and Frameworks

- cElementTree http://www.python.org/pypi/cElementTree/
- configobj http://www.python.org/pypi/ConfigObj/
- cssutils http://www.python.org/pypi/cssutils/
- docutils http://www.python.org/pypi/docutils/
- Dulcinea https://www.mems-exchange.org/software/dulcinea/
- Durus https://www.mems-exchange.org/software/durus/
- egenix mx Base http://www.python.org/pypi/egenix-mx-base/
- ElementTree http://www.python.org/pypi/elementtree/
- FormEncode http://http://www.formencode.org/
- PIL http://www.python.org/pypi/PIL/
- psyco http://www.python.org/pypi/psyco/
- Pudge http://pudge.lesscode.org/
- pyOpenSSL http://pyopenssl.sourceforge.net/
- pycrypto http://www.amk.ca/python/code/crypto
- Pylons AuthKit http://pylonshq.com/download/
- Pylons FormBuild http://pylonshq.com/download/
- Pylons WebHelpers http://pylonshq.com/download/
- Pylons buildutils http://pylonshq.com/download/
- Pylons py http://pylonshq.com/download/
- PyProtocols http://www.python.org/pypi/PyProtocols/
- PyXML http://www.python.org/pypi/PyXML/
- ReportLab http://www.python.org/pypi/Reportlab/
- Routes http://www.python.org/pypi/Routes/
- RuleDispatch http://peak.telecommunity.com/
- setuptools http://www.python.org/pypi/setuptools/
- textile http://www.python.org/pypi/textile/
- Twisted Sumo http://twistedmatrix.com/
- Zope Interface http://www.python.org/pypi/zope.interface/

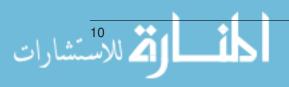

# 4.8 Web/Application Servers and Middleware

#### Web/Application server related:

- Apache 2.0.x http://httpd.apache.org
- mod\_scgi https://www.mems-exchange.org/software/scgi/
- mod\_fastcgi http://www.fastcgi.com/
- mod\_python http://www.modpython.org/
- memcached http://www.danga.com/memcached/
- python-memcached http://www.python.org/pypi/memcached/
- supervisor http://www.plope.com/software/supervisor
- lighttpd http://www.lighttpd.net/

#### Python WSGI middleware related:

- Colubrid http://www.python.org/pypi/Colubrid/
- flup http://www.python.org/pypi/flup/
- Paste http://www.python.org/pypi/Paste/
- PasteDeploy http://www.python.org/pypi/PasteDeploy/
- PasteScript http://www.python.org/pypi/PasteScript/
- PasteWebKit http://www.python.org/pypi/PasteWebKit/
- RhubarbTart http://www.python.org/pypi/RhubarbTart/
- WSGI Utils http://www.owlfish.com/software/wsgiutils/

#### 4.9 Database and API Interfaces

#### Databases:

- MySQL http://www.mysql.com/
- PostgreSQL http://www.postgresql.org/
- SQLite http://www.sqlite.org/

#### Python DB-API interfaces to the above databases:

- MySQLdb python http://mysql-python.sourceforge.net/
- psycopg http://www.initd.org/projects/psycopg1
- psycopg2 http://www.initd.org/projects/psycopg2
- pysqlite http://pysqlite.org/
- pysqlite2 http://pysqlite.org/

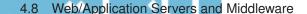

# 4.10 Object Relational Mapping Tools

- SQLAlchemy http://www.sqlalchemy.org/
- SQLObject http://www.sqlobject.org/

# 4.11 Testing Tools

- nose http://www.python.org/pypi/nose/
- pychecker http://pychecker.sourceforge.net/
- pylint http://www.logilab.org/projects/pylint
- twill http://www.python.org/pypi/twill/

#### 4.12 AJAX libraries and frameworks

- mochikit http://www.mochikit.org
- simpleJSON http://www.python.org/pypi/simplejson/1.3
- dojo http://dojotoolkit.org/
- prototype http://prototype.conio.net/

# 5 Using the Appliance

# 5.1 Appliance IP Address

By default the appliance receives it's IP address via DHCP. To view the assigned IP address login as root and the IP address will be displayed or use the /usr/local/pyweb/pyweb/sbin/show-system-ipaddr.sh command to view the system IP address(es). Each time the root user logs in the system's IP address will be displayed.

If using DHCP is not satisfactory, one can change the virtual machine and operating system to use a static network configuration.

DHCP was selected as the default to be most compatible across all VMware host operating systems and environments.

# 5.2 Logging In

One may login into the appliance either on the system console or by SSH.

To login via SSH, connect as the **root** user to the IP address of the appliance.

**Warning:** If you remove the password on root you will no longer be able to remotely login via ssh. This is controlled by the sshd configuration in '/etc/ssh/sshd\_config'.

If you're using a Win32 system and you need a free SSH client you may want to try Putty http://www.chiark.greenend.org.uk/ sgtatham/putty/.

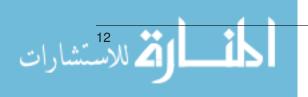

# 5.3 Accessing the Appliance Web Site

To view the pre-configured appliance web site use the following URL http://w.x.y.z/ replacing w.x.y.z with the IP address of your appliance. If you don't know the IP address of your appliance use the /usr/local/pyweb/pyweb/sbin/show-system-ipaddr.sh command or login to the system as the root user.

For example, on my VMware test machine the DHCP addresses I got assigned was 192.168.126.128 so I accessed the system with an address of "192.168.126.128".

# 6 Appliance Features

# 6.1 Pre-configured Daemons

The appliance is pre-configured to start the following daemons.

- The Apache Web Server (w/mod\_python,mod\_fastcgi,mod\_scgi)
- A Zope3 Instance
- Python pydoc documentation server
- PostgreSQL database server
- sshd

The sshd daemon is started by the OpenBSD rc script and the rest of t he daemons are started by the '/etc/rc.local' script.

#### 6.2 Pre-configured PostgreSQL Database

A PosgreSQL database and user have been configured and are available at startup. The database name is pywebdb and the username/password is pywebuser/user.

All the standard PostgreSQL binaries and tools may be found under '/usr/local/pyweb/pgsql'.

# 6.3 Pre-configured Zope3 Instance

A Zope3 instance is created upon installation in the '/var/pyweb/zope3' directory. The default zope admin user-name/password is zope3admin/admin.

#### 6.4 MySQL Database

MySQL is installed at '/usr/local/pyweb/mysql' from a community edition release from www.mysql.com. No preconfiguration has been done for the MySQL database.

Please follow the documentation for MySQL ('/usr/local/pyweb/mysql/INSTALL-BINARY' to setup and configure the MySQL database.

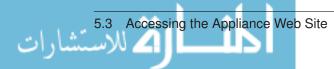

### 6.5 Pre-configured Appliance Web Site

The appliance is pre-configured with a default web site with a bit of content that may be helpful.

Please substitute your appliance's IP address for 127.0.0.1 in the following table.

| URL                                  | Content                           |
|--------------------------------------|-----------------------------------|
| http://127.0.0.1/                    | appliance web site home           |
| http://127.0.0.1/ug-pyweb            | appliance User Guide              |
| http://127.0.0.1/python24-lang-docs/ | Python 2.4 Language Reference     |
| http://127.0.0.1/pydoc/              | Python pydoc documentation server |
| http://127.0.0.1/diveintopython/     | Dive Into Python Book             |
| http://127.0.0.1/zope3/              | Link to the Zope3 Instance        |
| http://127.0.0.1/zope3/manage        | Link to the Zope3 Instance Mgmt   |
| http://127.0.0.1/apache2-docs/manual | Apache Documentation              |

The pydoc server is also accessible on port 8888 (http://127.0.0.1:8888/) and the Zope3 instance is also accessible on port 8080 (http://127.0.0.1:8080/)

# 6.6 Starting and managing other Daemons

The appliance includes the python based daemon manager **Supervisor** http://www.plope.com/software/supervisor. Supervisor makes it easy to manage additional daemons that may need to be running for your web applications. Please refer to the information at the Supervisor Project page for how to configure Supervisor.

# 6.7 Supporting Python Libraries

A collection of python libraries not specifically related to web application programming but often used in web application programming have been included. These libraries support such things as the generation of PDF documents (ReportLab), the creation and manipulation of images and graphics (PIL), object-relational mapping (SQLAlchemy/SQLObject), checking python source files (pychecker, pylint), the creation of powerful network servers (Twisted), and tools to accelerate Python on i386 systems (Psyco).

# 6.8 Supporting Python WSGI Libraries

A collection of WSGI http://www.python.org/dev/peps/pep-0333/ middleware and scripts are included in the appliance including the Paste suite, Rhubarbtart, Colubrid, WSGI Utils, and flup.

#### 6.9 Version Control and Project Management

Both CVS and Subversion are included on the appliance as well as the Trac http://www.edgewall.com/trac/ project mangement tool.

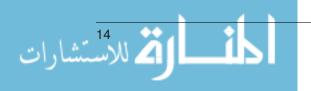

# 7 Next Steps?

Please contact me via email at **jimc.mcdonald@pobox.com** if you have an interest in seeing the Python Web Developer Appliance continue as an on-going open source project.

By using the combination of pkgsrc and working towards a comprehensive use of Python Eggs, for future releases it should be feasible to release a version of the appliance that is installable on any of the (twelve or so) \*nix platforms that pkgsrc supports delivered as virtual machines and (normal) installable software.

Also, it may make sense to offer one or more targeted distributions such as a "Django Web Developers" release or a "TurboGears Web Developer" release that have a more focused/slimmer software stack aimed a developer using a specific framework.

**Note:** For the Python frameworks and libraries whose users (and authors) feel that I should have included but have not included, I sincerely apologize. Please do not interpret my oversight as a judgment on the usefulness and/or quality of your project. If there is interest in continuing the python web developer appliance project I look forward to including the projects that I missed in the first iteration of the appliance.

# 8 Errata and Known Issues

### 8.1 Errata

Please check http://wwww.mcguru.net/pyweb.html for current status, patches, errata, and updated documentation.

**Warning:** This appliance has been assembled in May of 2006 in the weeks preceding the VMware Virtual Appliance contest submission date of May 26, 2006. In addition, several of the included Python Web frameworks are in a preversion 1.0 release status with APIs that are subject to change. As a result, while the appliance is currently useful as a development and learning tool it is not likely to be a good choice for a production environment.

#### 8.2 Known Issues

Beginning with OpenBSD v3.9 the system libraries '/usr/lib' are built to include debug symbols. As a result the
disk usage for the appliance would decrease by approximately 200Mb if the debug symbols were stripped from
the system libraries.

### 9 License

The shell and python scripts that I've written for this project are released under the GNU General Public License version 2 as published by the Free Software Foundation.

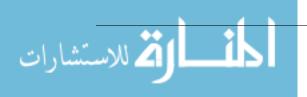